# **CS 528 Mobile and Ubiquitous Computing Lecture 6b: Ubicomp: Sensors, step counting, HAR Emmanuel Agu**

# **Administrivia**

- Groups should submit 1-slide on their final project (due next class)
- Quiz
	- Covers lectures 5-6
	- All code in those lectures handed out
	- **•** Papers and handouts
- Project 3 posted
	- I've covered everything you need to do it EXCEPT Activity Recognition (Next week)

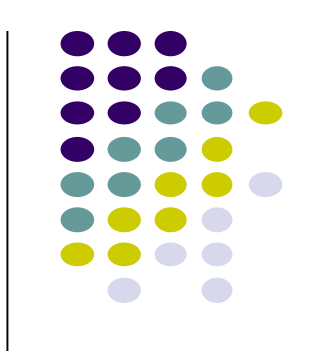

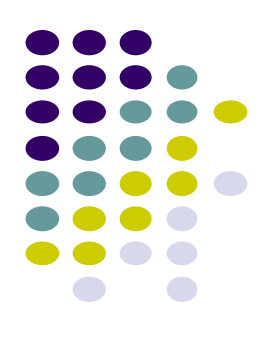

# **Android Sensors**

#### **What is a Sensor?**

- Converts physical quantity (e.g. light, acceleration, magnetic field) into a signal
- **Example:** accelerometer converts acceleration along X,Y,Z axes into signal

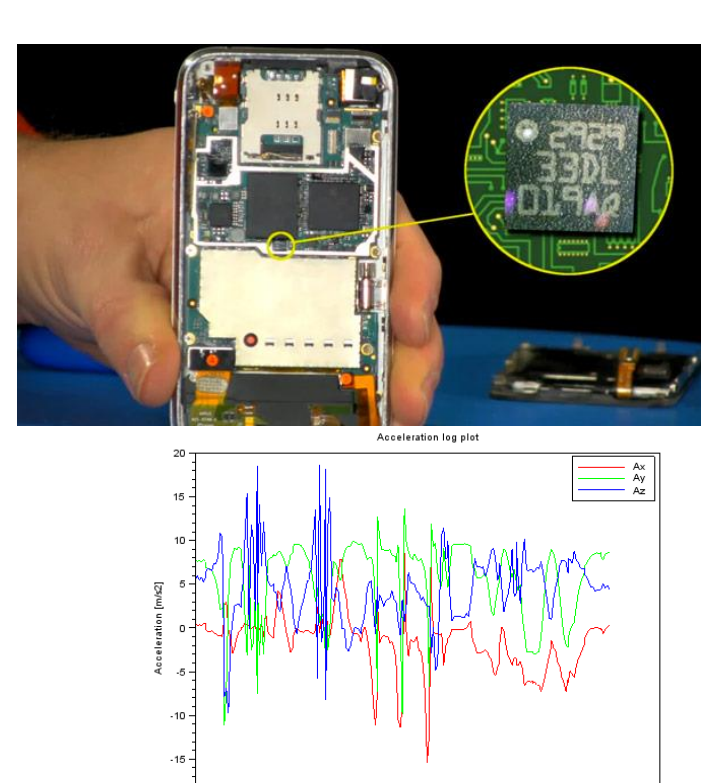

5,000 10,000 15,000 20,000 25,000 30,000 35,000 40,000 45,000 Time [ms]

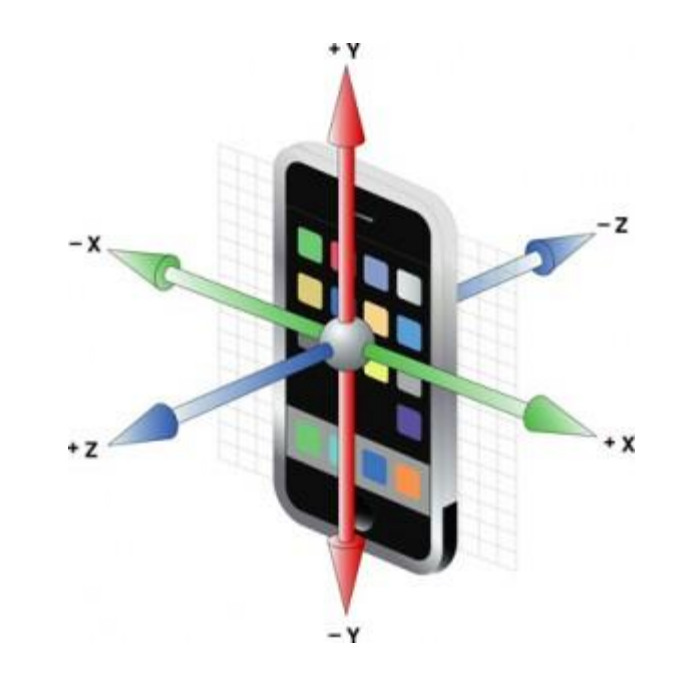

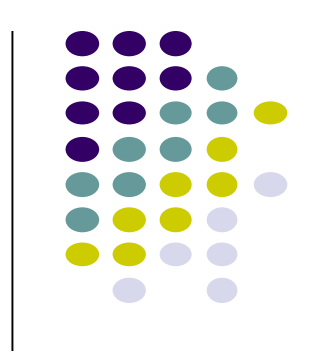

## **So What?**

- Raw sensor data can be processed into useful info
- **Example:** Raw accelerometer data can be processed/classified to infer user's activity (e.g. walking running, etc)
- Voice samples can be processed/classified to infer whether speaker is nervous or not

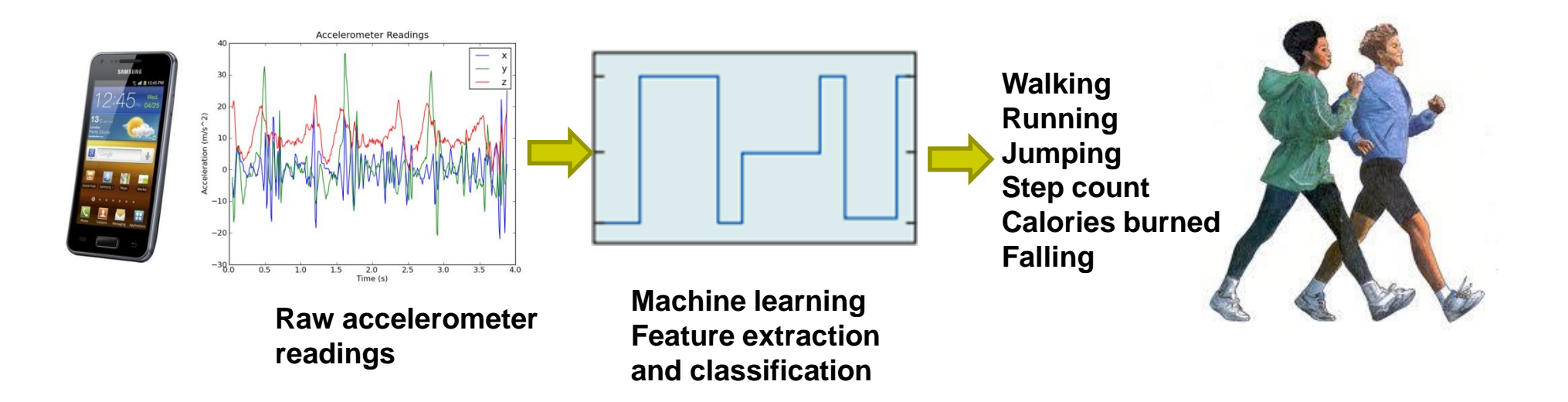

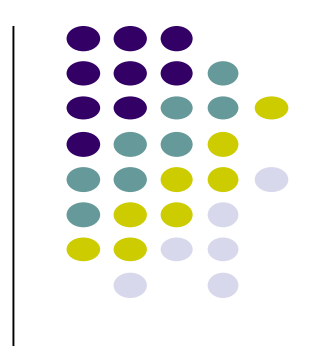

#### **Android Sensors**

- Microphone (sound)
- Camera
- **•** Temperature
- Location (GPS, A-GPS)
- **Accelerometer**
- Gyroscope (orientation)
- **•** Proximity
- Pressure
- Light
- **Different phones do not have all sensor types!!**

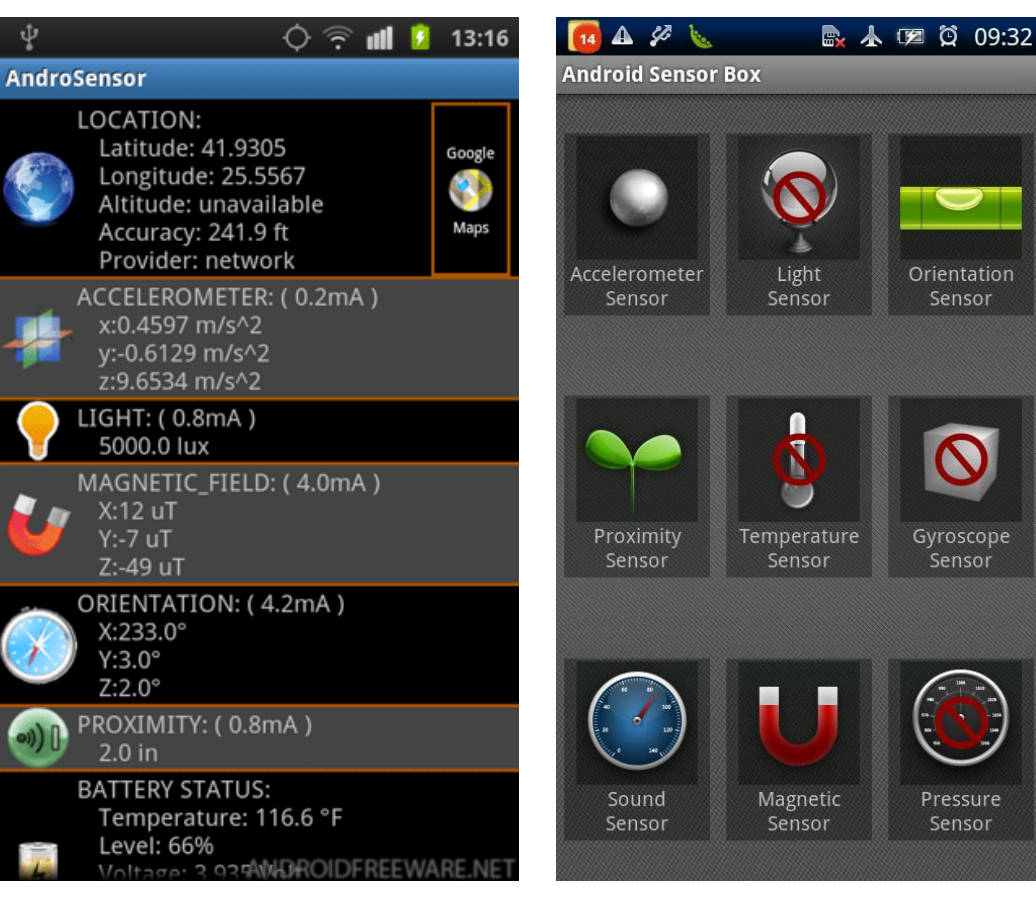

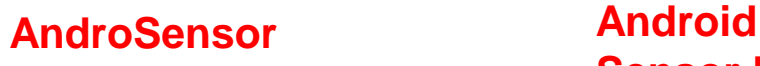

# **Sensor Box**

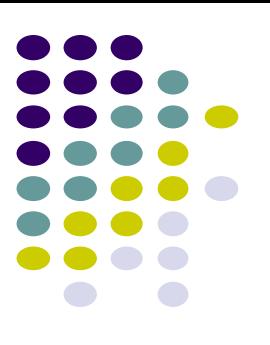

## **Android Sensor Framework**

**http://developer.android.com/guide/topics/sensors/sensors\_overview.html**

- Enables apps to:
	- Access sensors available on device and
	- Acquire raw sensor data
- Specifically, using the Android Sensor Framework, you can:
	- Determine **which sensors** are available on phone
	- Determine **capabilities of sensors** (e.g. max. range, manufacturer, power requirements, resolution)
	- **Register and unregister** sensor event listeners
	- **Acquire raw sensor data** and define data rate

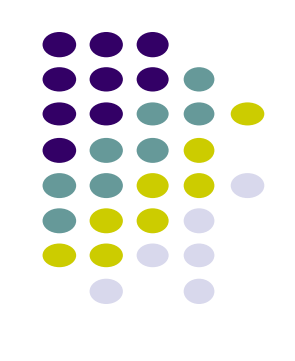

## **Android Sensor Framework**

**http://developer.android.com/guide/topics/sensors/sensors\_overview.html**

- Android sensors can be either hardware or software
- **Hardware sensor:** 
	- physical components built into phone,
	- **Example:** temperature
- **•** Software sensor (or virtual sensor):
	- Not physical device
	- Derives their data from one or more hardware sensors (a formula)
	- **Example:** gravity sensor

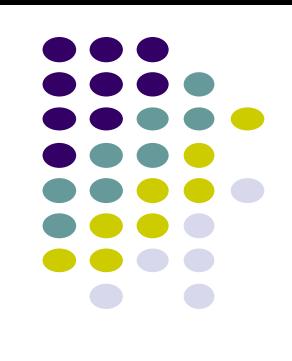

## **Sensor Types Supported by Android**

- **TYPE\_PROXIMITY** 
	- Measures an **object's proximity to device's screen**
	- **Common uses:** determine if handset is held to ear
- TYPE\_GYROSCOPE
	- Measures device's **rate of rotation**  around X,Y,Z axes in rad/s
	- **Common uses:** rotation detection (spin, turn, etc)

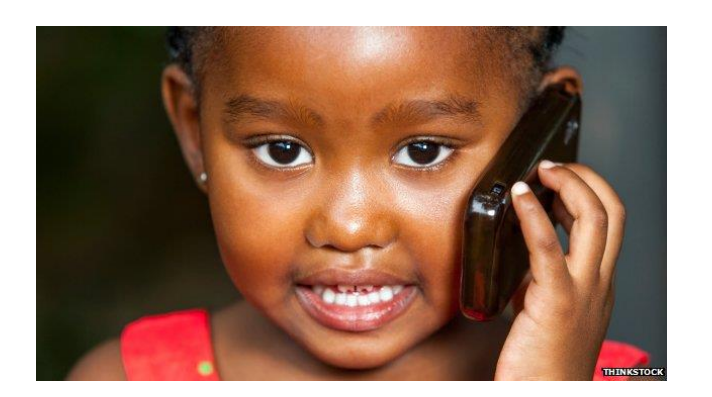

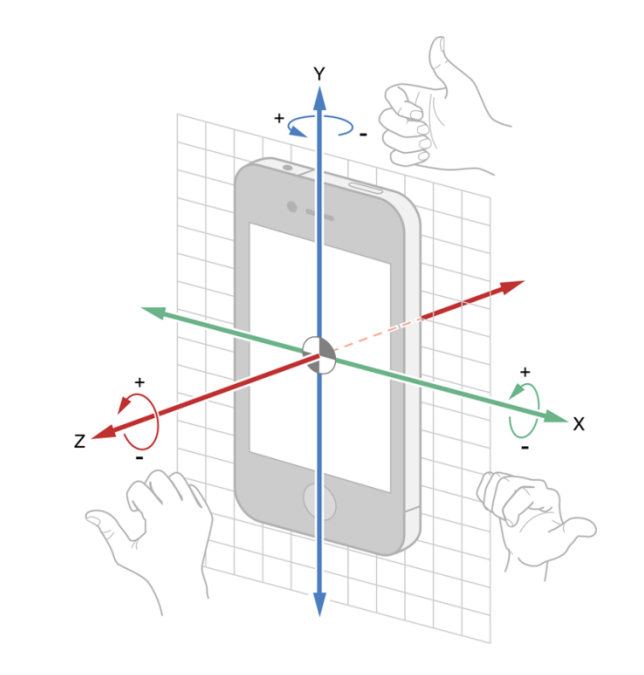

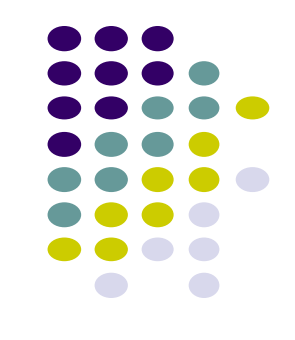

# **Types of Sensors**

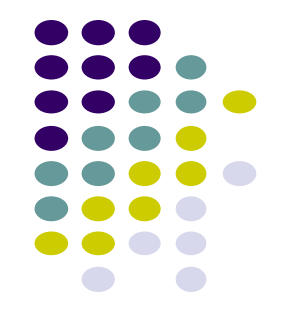

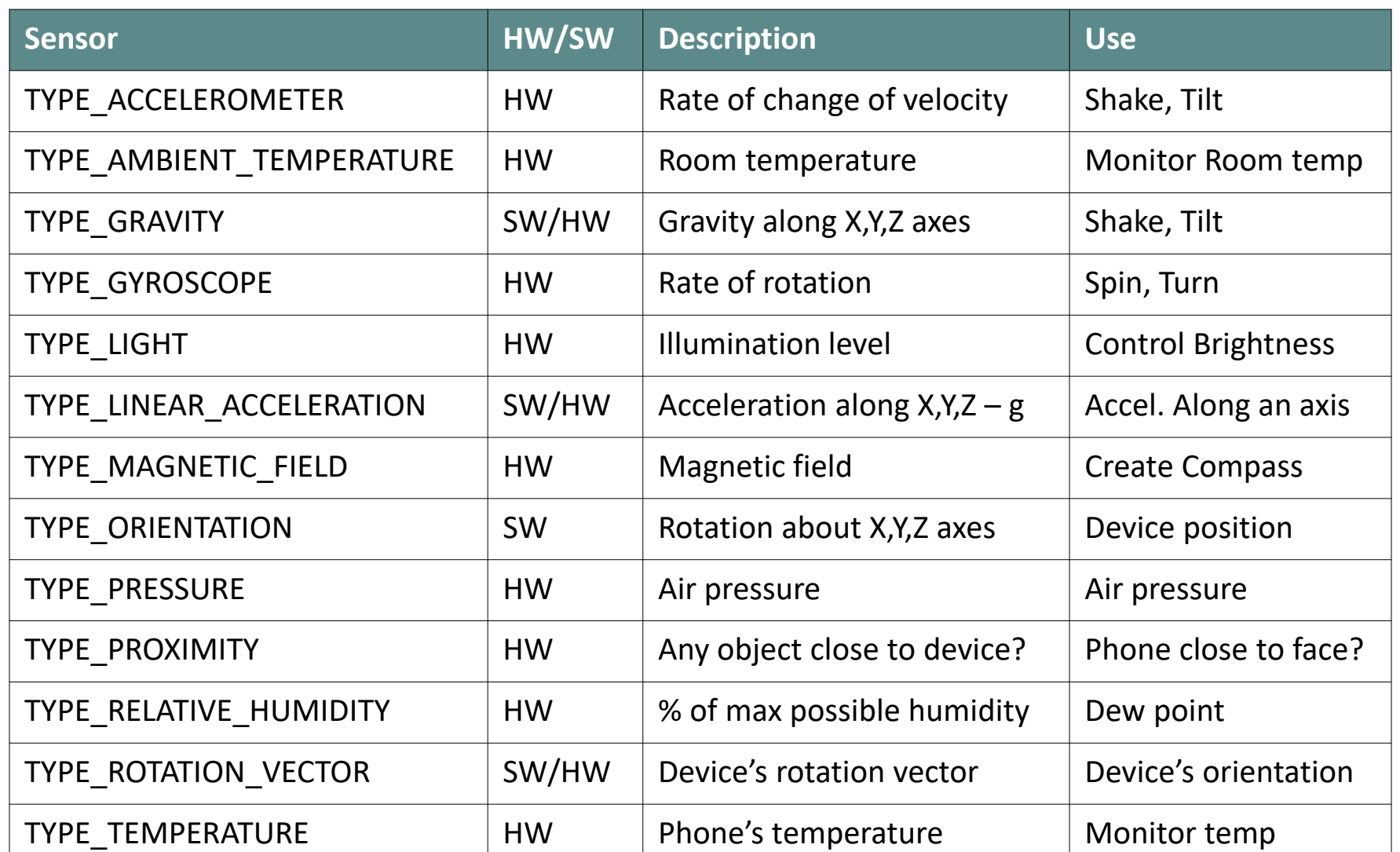

#### **2 New Hardware Sensor introduced in Android 4.4**

#### **• TYPE\_STEP\_DETECTOR**

- Triggers sensor event each time user takes a step (**single step**)
- Delivered event has value of 1.0 + timestamp of step
- TYPE\_STEP\_COUNTER
	- Also triggers a sensor event each time user takes a step
	- Delivers total *accumulated number of steps since this sensor was first registered by an app*,
	- Tries to eliminate false positives
- **Common uses:** step counting, pedometer apps
- Requires hardware support, available in Nexus 5
- Alternatively step counting available through Google Play Services (more later)

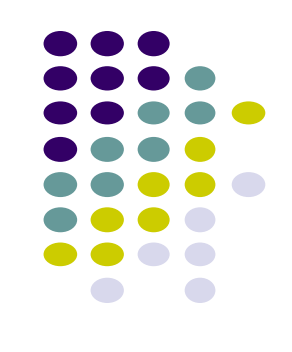

#### **Sensor Programming**

- Sensor framework is part of **android.hardware**
- Classes and interfaces include:
	- **SensorManager**
	- **Sensor**
	- **SensorEvent**
	- **SensorEventListener**
- These sensor-APIs used for:
	- 1. Identifying sensors and sensor capabilities
	- 2. Monitoring sensor events

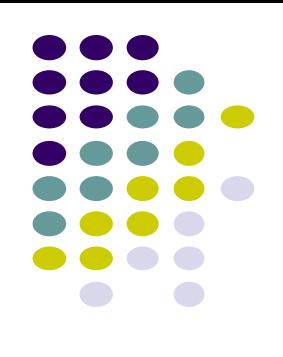

#### **Sensor Events and Callbacks**

- Sensors send events to sensor manager asynchronously, when new data arrives
- General approach:
	- **App registers callbacks**
	- **SensorManager** notifies app of sensor event whenever new data arrives (or accuracy changes)

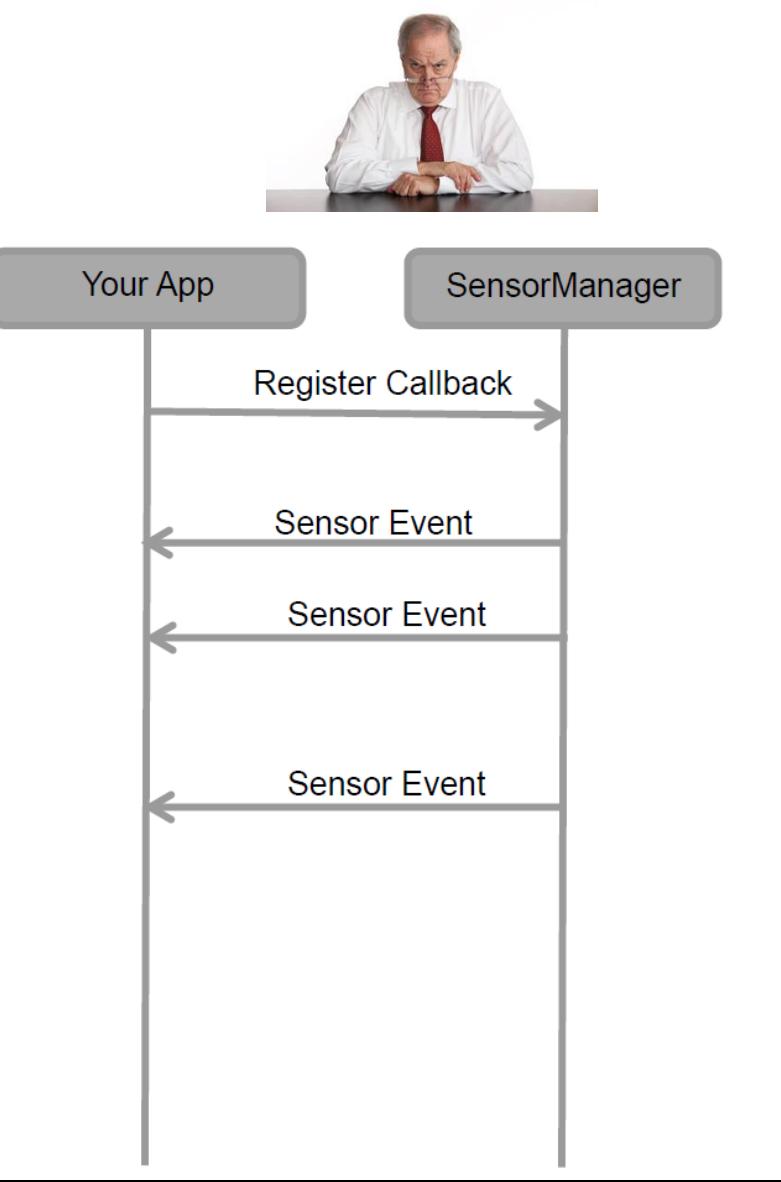

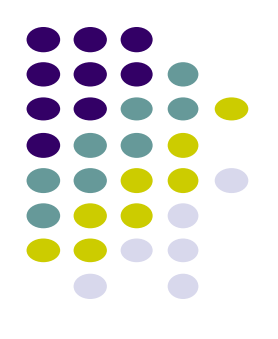

#### **Sensor**

- A class that can be used to create instance of a specific sensor
	- E.g instance of accelerometer
- Has methods used to determine a sensor's capabilities
- Included in sensor event object

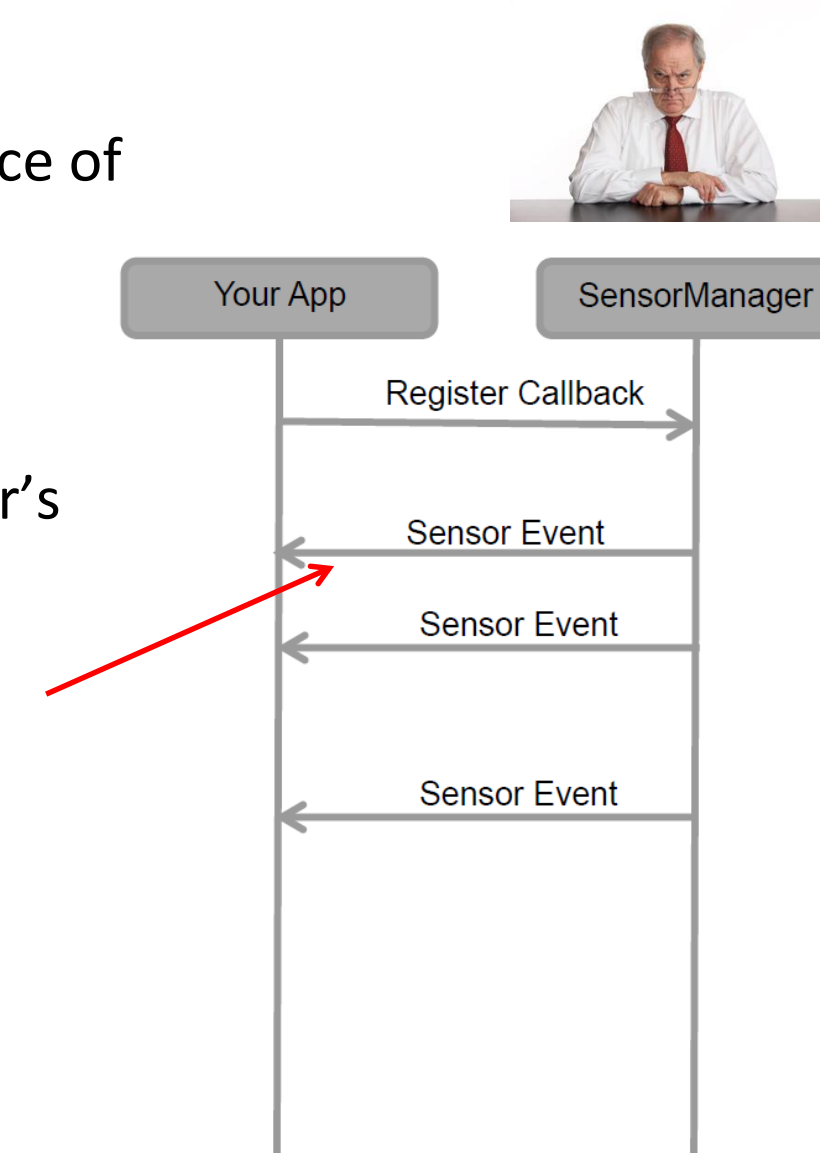

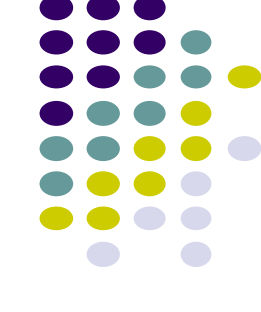

#### **SensorEvent**

- Android system sends sensor event information as a **sensor event object**
- **Sensor event object includes:**  *Sensor:* Type of sensor that generated the event
	- *Values:* Raw sensor data
	- Accuracy: Accuracy of the data
	- **Timestamp:** Event timestamp

**Sensor value depends on sensor type**

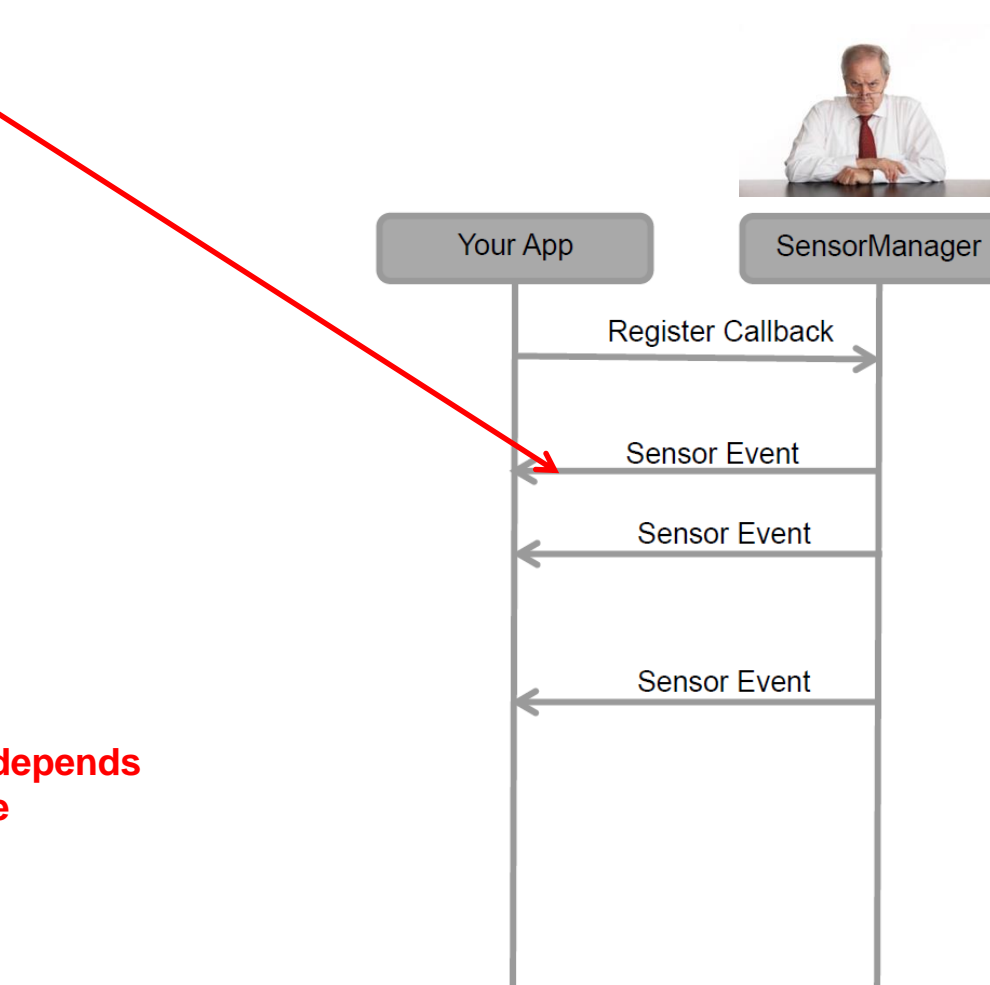

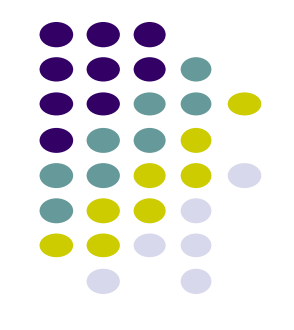

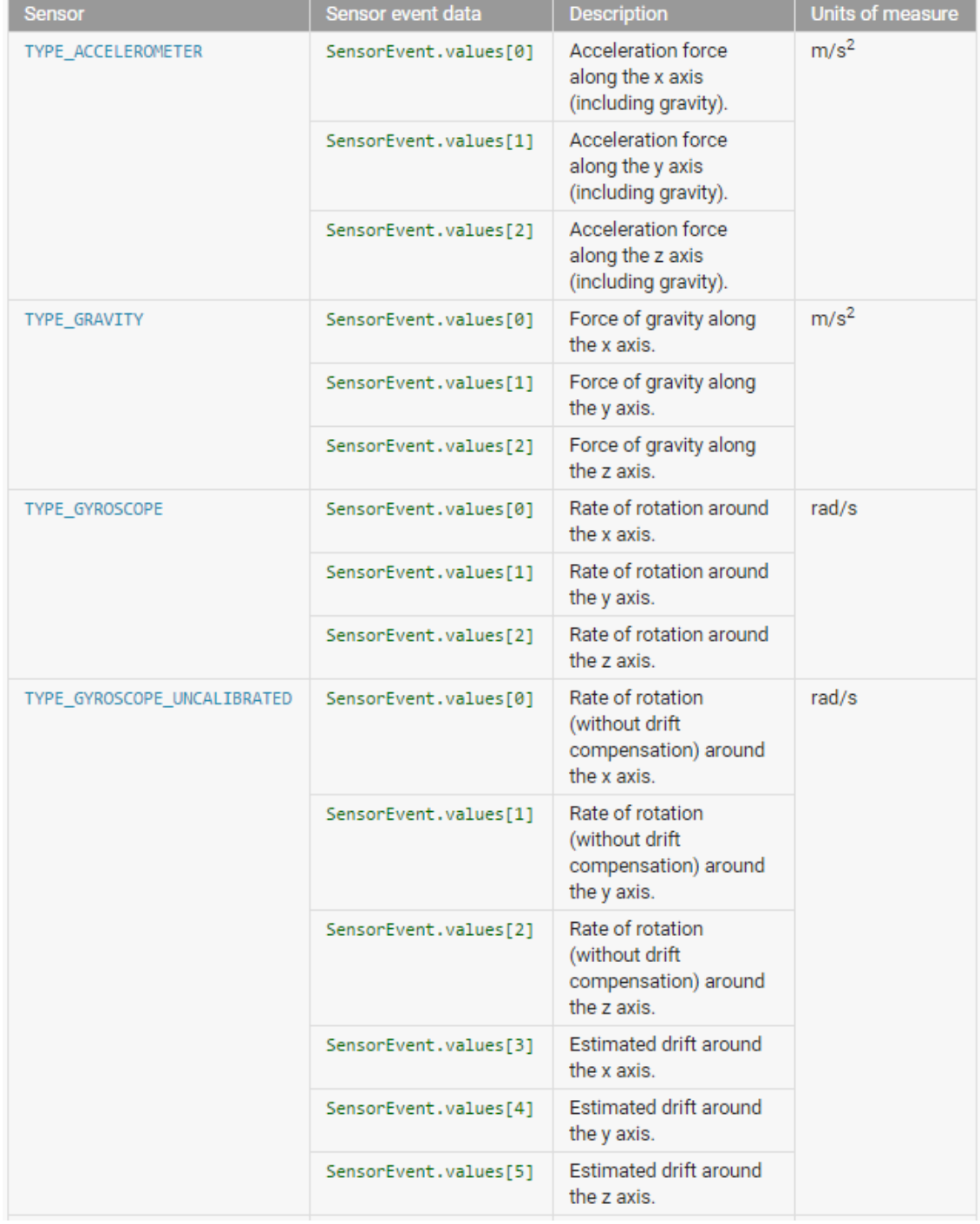

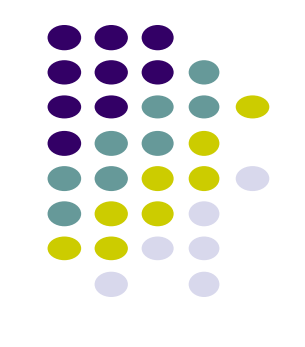

## **Sensor Values Depend on Sensor Type**

#### **Sensor Values Depend on Sensor Type**

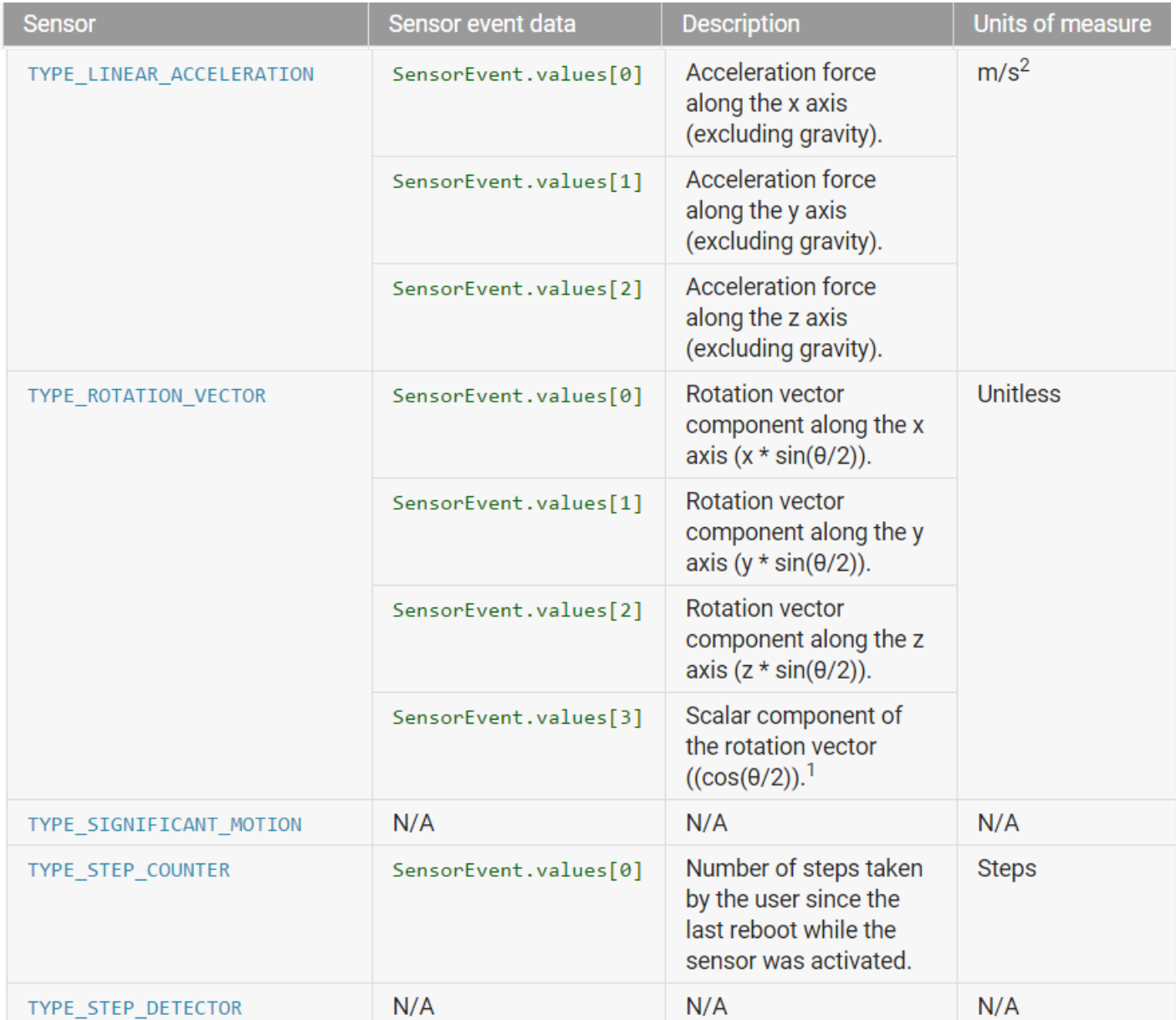

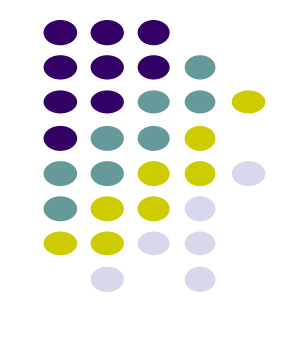

#### **SensorEventListener**

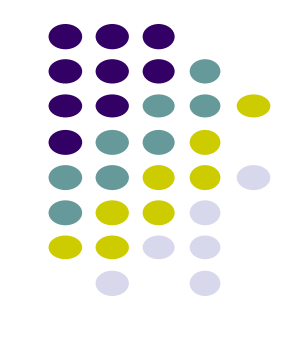

- Interface used to create 2 callbacks that receive notifications (sensor events) when:
	- Sensor values change **(onSensorChange( ) )** or
	- When sensor accuracy changes **(onAccuracyChanged( ) )**

#### **Sensor API Tasks**

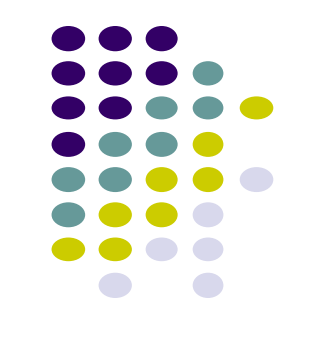

- **Sensor API Task 1: Identifying sensors and their capabilities**
- Why identify sensor and their capabilities at runtime?
	- Disable app features using sensors not present, or
	- If multiple sensors of 1 type, choose implementation with best performance
- **Sensor API Task 2: Monitor sensor events**
- Why monitor sensor events?
	- To acquire raw sensor data
	- Sensor event occurs every time sensor detects change in parameters it is measuring
		- E.g. change in phone's rotational velocity triggers gyroscope sensor event

## **Sensor Availability**

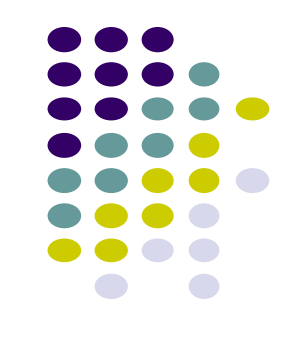

Different sensors are available on different **Android versions**

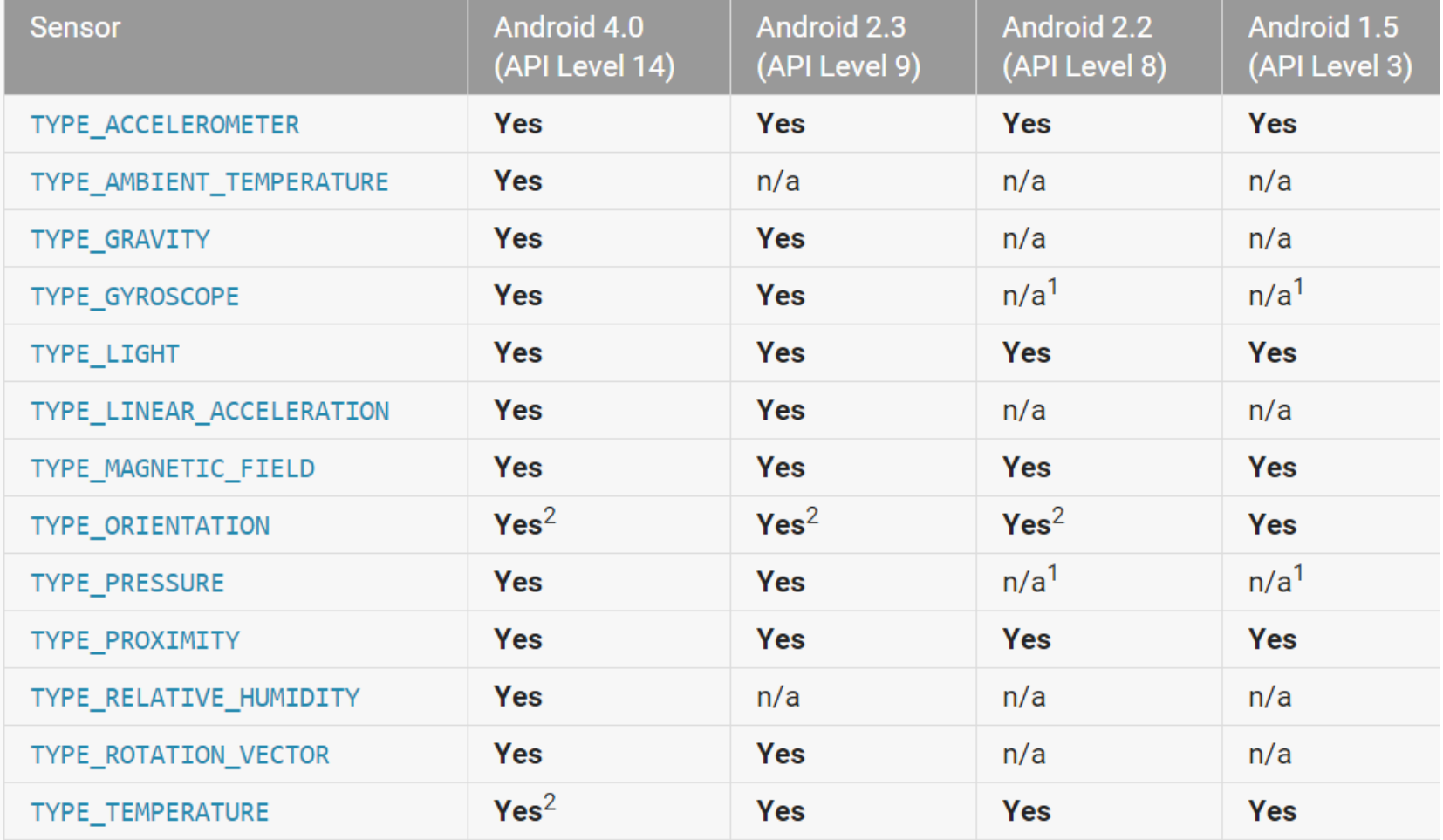

## **Identifying Sensors and Sensor Capabilities**

 First create instance of **SensorManager** by calling **getSystemService( )**  and passing in SENSOR\_SERVICE argument

private SensorManager mSensorManager; mSensorManager = (SensorManager) getSystemService(Context.SENSOR\_SERVICE);

Then list sensors available on device by calling **getSensorList( )**

List<Sensor> deviceSensors = mSensorManager.getSensorList(Sensor.TYPE ALL)

To list particular type, use **TYPE\_GYROSCOPE, TYPE\_GRAVITY**, etc

**http://developer.android.com/guide/topics/sensors/sensors\_overview.html**

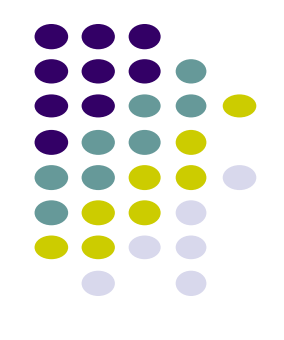

#### **Checking if Phone has at least one of particular Sensor Type**

- Device may have multiple sensors of a particular type.
	- E.g. multiple magnetometers
- If multiple sensors of a given type exist, one of them must be designated "the default sensor" of that type
- To determine if specific sensor type exists use **getDefaultSensor( )**
- **Example:** To check whether device has at least one magnetometer

```
private SensorManager mSensorManager;
if (mSensorManager.getDefaultSensor(Sensor.TYPE_MAGNETIC_FIELD) != null){
 // Success! There's a magnetometer.
else \{// Failure! No magnetometer.
```
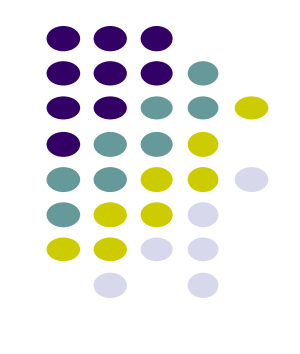

## **Example: Monitoring Light Sensor Data**

 **Goal:** Monitor light sensor data using **onSensorChanged( )**, display it in a **TextView**  defined in main.xml

```
public class SensorActivity extends Activity implements SensorEventListener {
  private SensorManager mSensorManager;
  private Sensor mLight;
 @Override
  public final void onCreate(Bundle savedInstanceState) {
                                                                   Create instance of 
    super.onCreate(savedInstanceState);
                                                                    Sensor manager
    setContentView(R.layout.main);
   mSensorManager = (SensorManager) getSystemService(Context.SENSOR SERVICE);
   mLight = mSensorManager.getDefaultSensor(Sensor.TYPE LIGHT);
                                                  Get default
                                                 Light sensor
 @Override
  public final void onAccuracyChanged(Sensor sensor, int accuracy) {
    // Do something here if sensor accuracy changes.
                        Called by Android system when accuracy of sensor being monitored changes
```
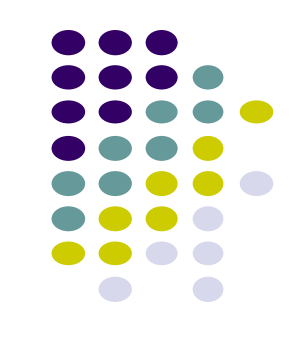

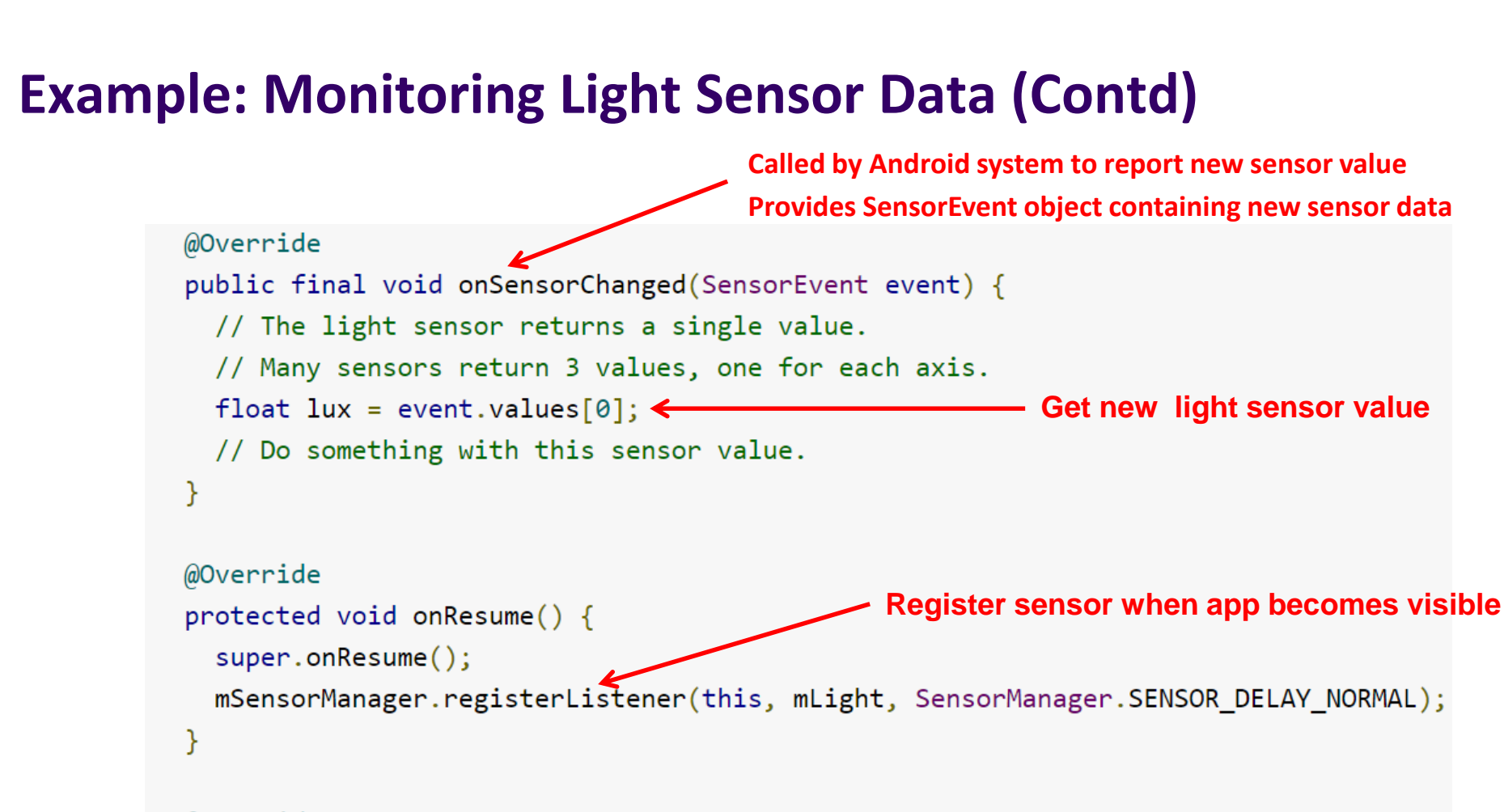

@Override

protected void onPause() { **Unregister sensor if app**  super.onPause(); **is no longer visible to**  mSensorManager.unregisterListener(this); **reduce battery drain**

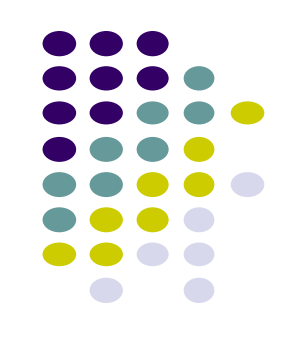

#### **Handling Different Sensor Configurations**

- Different phones have different sensors built in
- **E.g.** Motorola Xoom has pressure sensor, Samsung Nexus S doesn't
- If app uses a specific sensor, how to ensure this sensor exists on target device?
- **•** Two options
	- **Option 1:** Detect device sensors at runtime, enable/disable app features as appropriate
	- **Option 2:** Use AndroidManifest.xml entries to ensure that only devices possessing required sensor can see app on Google Play
		- **E.g.** following manifest entry in AndroidManifest ensures that only devices with accelerometers will see this app on Google Play

```
<uses-feature android:name="android.hardware.sensor.accelerometer"
             android: required='true"
```
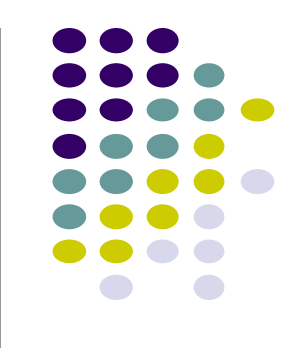

#### **Option 1: Detecting Sensors at Runtime**

Following code checks if device has at least one pressure sensor

```
private SensorManager mSensorManager;
\cdotsmSensorManager = (SensorManager) getSystemService(Context.SENSOR SERVICE);
if (mSensorManager.getDefaultSensor(Sensor.TYPE PRESSURE) != null){
// Success! There's a pressure sensor.
else \{// Failure! No pressure sensor.
```
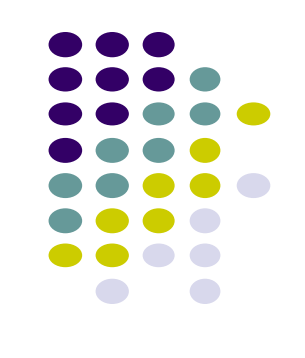

#### **Example Step Counter App**

- **Goal:** Track user's steps, display it in TextView
- **Note:** Phone hardware must support step counting

```
package com.starboardland.pedometer;
 1
 \overline{2}CounterActivity
 \overline{3}import android.app.Activity;
     import android.content.Context;
 4
     import android.hardware.*;
 5
     import android.os.Bundle:
 6
     import android.widget.TextView;
     import android.widget.Toast;
 8
\overline{9}public class CounterActivity extends Activity implements SensorEventListener {
10
                                                                                                       Step count since reboot:
11154.0
         private SensorManager sensorManager;
12private TextView count;
13boolean activityRunning;
14
15@Override
16
          public void onCreate(Bundle savedInstanceState) {
17super.onCreate(savedInstanceState);
18
                                                                                                    \bigoplus◠
              setContentView(R.layout.main);
19
              count = (TextView) findViewById(R.id.count);20
21sensorManager = (SensorManager) getSystemService(Context.SENSOR SERVICE);
22
23
```
**https://theelfismike.wordpress.com/2013/11/10/android-4-4-kitkat-step-detector-code/**

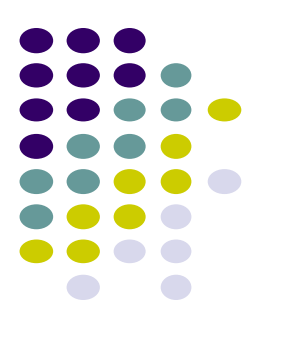

 $20$ 

Ų

#### **Example Step Counter App (Contd)**

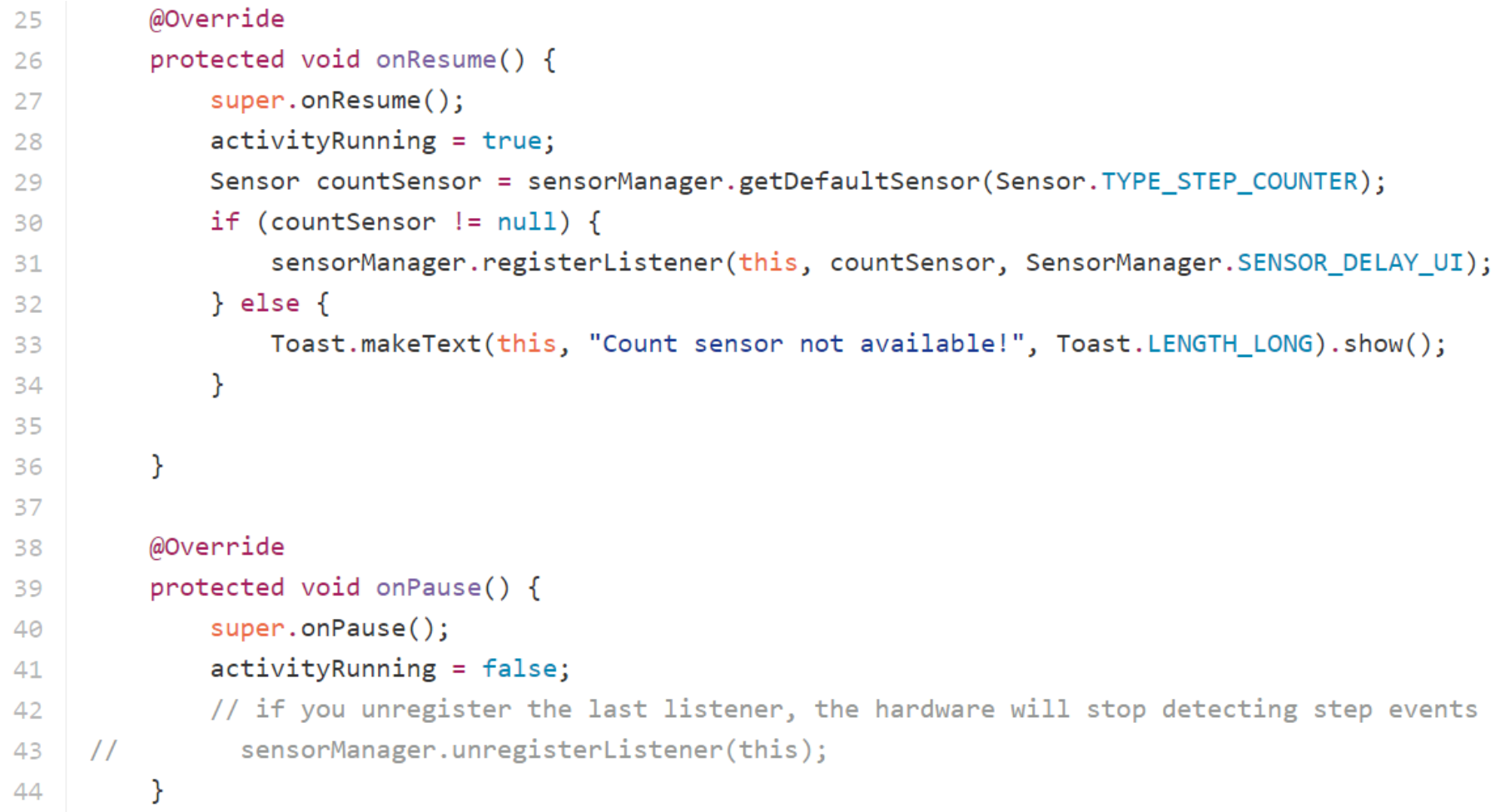

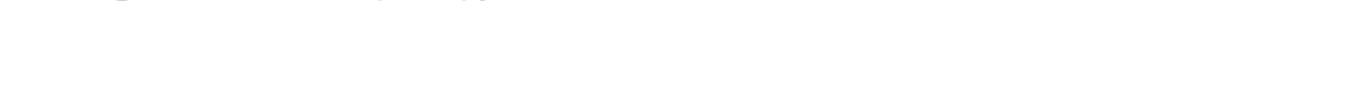

#### **https://theelfismike.wordpress.com/2013/11/10/android-4-4-kitkat-step-detector-code/**

![](_page_27_Figure_4.jpeg)

## **Example Step Counter App (Contd)**

![](_page_28_Figure_1.jpeg)

![](_page_28_Figure_2.jpeg)

![](_page_29_Figure_0.jpeg)

# **Step Counting (How Step Counting Works)**

#### **Sedentary Lifestyle**

- Sedentary lifestyle
	- **•** increases risk of diabetes, heart disease, dying earlier, etc
	- Kills more than smoking!!
- Categorization of sedentary lifestyle based on step count by paper:
	- "Catrine Tudor-Locke, Cora L. Craig, John P. Thyfault, and John C. Spence, A step-defined sedentary lifestyle index: < 5000 steps/day", Appl. Physiol. Nutr. Metab. 38: 100–114 (2013)

![](_page_30_Figure_6.jpeg)

![](_page_30_Figure_7.jpeg)

## **Step Count Mania**

- Everyone is crazy about step count these days
- Pedometer apps, pedometers, fitness trackers, etc
- Tracking makes user aware of activity levels, motivates them to exercise more

![](_page_31_Picture_4.jpeg)

![](_page_31_Picture_5.jpeg)

![](_page_31_Picture_6.jpeg)

![](_page_31_Figure_7.jpeg)

#### **How does a Pedometer Detect/Count Steps**

**FORWARD DIRECTION** (ROLL-AXIS)

**SIDE DIRECTION** (PITCH-AXIS)

**Ref: Deepak Ganesan, Ch 2 Designing a Pedometer and Calorie Counter**

- As example of processing Accelerometer data
- Walking or running results in motion along the 3 body axes (forward, vertical, side)
- Smartphone has similar axes
	- Alignment depends on phone orientation

**VERTICAL DIRECTION** (YAW-AXIS)

![](_page_32_Figure_6.jpeg)

![](_page_32_Picture_7.jpeg)

## **The Nature of Walking**

**Ref: Deepak Ganesan, Ch 2 Designing a Pedometer and Calorie Counter**

- Vertical and forward acceleration increases/decreases during different phases of walking
- Walking causes a large periodic spike in one of the accelerometer axes
- Which axes (x, y or z) and magnitude depends on phone orientation

![](_page_33_Figure_5.jpeg)

**SAMPLE** 

![](_page_33_Figure_6.jpeg)

## **Step Detection Algorithm**

**Ref: Deepak Ganesan, Ch 2 Designing a Pedometer and Calorie Counter**

- **Step 1: smoothing**
	- Signal looks choppy
	- Smooth by replacing each sample with average of current, prior and next sample (Window of 3)

#### **• Step 2: Dynamic Threshold Detection**

- **•** Focus on accelerometer axis with largest peak
- Would like a threshold such that each crossing is a step
- But cannot assume fixed threshold (magnitude depends on phone orientation)
- **Track min, max values observed every 50 samples**
- Compute *dynamic threshold: (Max + Min)/2*

![](_page_34_Figure_11.jpeg)

![](_page_34_Figure_12.jpeg)

## **Step Detection Algorithm**

**Ref: Deepak Ganesan, Ch 2 Designing a Pedometer and Calorie Counter**

- A step is
	- **•** indicated by crossings of dynamic threshold
	- Defined as negative slope (sample\_new < sample\_old) when smoothed waveform crosses dynamic threshold

![](_page_35_Figure_5.jpeg)

![](_page_35_Figure_6.jpeg)

#### **Step Detection Algorithms**

**Ref: Deepak Ganesan, Ch 2 Designing a Pedometer and Calorie Counter**

- **Problem:** vibrations (e.g. mowing lawn, plane taking off) could be counted as a step
- **Optimization:** Fix by exploiting periodicity of walking/running
- Assume people can:
	- **Run:** 5 steps per second => 0.2 seconds per step
	- **Walk:** 1 step every 2 seconds => 2 seconds per step
	- So, eliminate "negative crossings" that occur outside period  $[0.2 2$  seconds] (e.g. vibrations)

![](_page_36_Figure_8.jpeg)

![](_page_36_Figure_9.jpeg)

## **Step Detection Algorithms**

**Ref: Deepak Ganesan, Ch 2 Designing a Pedometer and Calorie Counter**

- Previous step detection algorithm is simple.
- Can use more sophisticated signal processing algorithms for smoothing
- Frequency domain processing (E.g. Fourier transform + low-pass filter)

![](_page_37_Figure_5.jpeg)

![](_page_37_Figure_6.jpeg)

#### **Estimate Distance Traveled**

**Ref: Deepak Ganesan, Ch 2 Designing a Pedometer and Calorie Counter**

Calculate distance covered based on number of steps taken

*Distance = number of steps × distance per step (1)*

- Distance per step (stride) depends on user's height (taller people, longer strides)
- Using person's height, can estimate their stride, then number of steps taken per 2 seconds

![](_page_38_Picture_35.jpeg)

![](_page_38_Figure_7.jpeg)

## **Estimating Calories Burned**

**Ref: Deepak Ganesan, Ch 2 Designing a Pedometer and Calorie Counter**

To estimate speed, remember that speed = distance/time. Thus,

*Speed (in m/s) = (no. steps per 2 s × stride (in meters))/2s (2)*

- Can also convert to calorie expenditure, which depends on many factors E.g
	- Body weight, workout intensity, fitness level, etc
- Rough relationship given in table

Expressed as an equation

*Calories (C/kg/h) = 1.25 × running speed (km/h) (3)*

![](_page_39_Picture_70.jpeg)

#### $x / v = 1.25$

First convert from speed in km/h to m/s

*Calories (C/kg/h) = 1.25 × speed (m/s) × 3600/1000 = 4.5 × speed (m/s) (4)*

![](_page_39_Figure_13.jpeg)

## **References**

- Android Sensors Overview, http://developer.android.com/ guide/topics/sensors/sensors\_overview.html
- Busy Coder's guide to Android version 6.3
- CS 65/165 slides, Dartmouth College, Spring 2014
- CS 371M slides, U of Texas Austin, Spring 2014

![](_page_40_Figure_5.jpeg)

## **References**

- John Corpuz, 10 Best Location Aware Apps
- Liane Cassavoy, 21 Awesome GPS and Location-Aware Apps for Android,
- Head First Android
- Android Nerd Ranch, 2<sup>nd</sup> edition
- Busy Coder's guide to Android version 6.3
- CS 65/165 slides, Dartmouth College, Spring 2014
- CS 371M slides, U of Texas Austin, Spring 2014